# **BAB V**

## **IMPLEMENTASI DAN PENGUJIAN**

#### **5.1 IMPLEMENTASI PROGRAM**

Implementasi program adalah kegiatan perancangan yang diterjemahkan menjadi suatu program yang dapat dioperasikan. Pada kegiatan ini pengkodean program dengan menggunakan bahasa pemograman PHP, database MySQL, dan *software* Dreamweaver CS, XAMPP dan *browser* (*firefox, chrome*, dan lain-lain). Adapun hasil dari implementasi program dapat dilihat sebagai berikut :

1. Halaman *Home*

Halaman *home* merupakan halaman yang berisikan visi dan misi PT. Angkasa Raya Djambi. Gambar 5.1 merupakan hasil implementasi dari rancangan pada gambar 4.28.

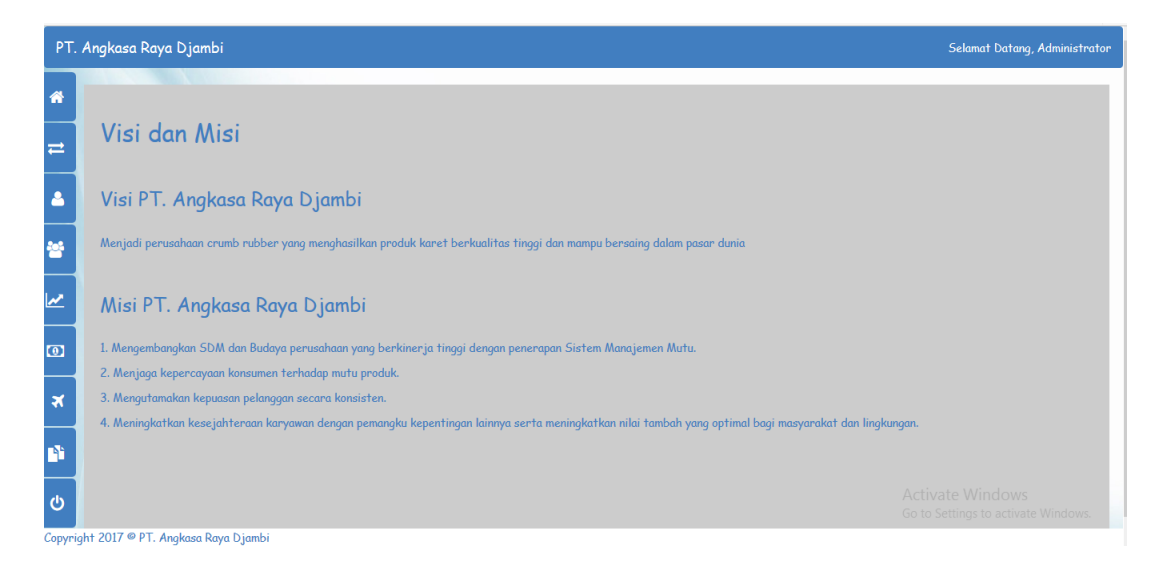

**Gambar 5.1 Halaman** *Home*

2. Halaman Pengguna

Halaman pengguna merupakan halaman yang dapat diakses oleh *admin* untuk mengelola data pengguna dengan berisikan informasi mengenai data pengguna dari sistem, serta terdapat *Button* untuk mengubah dan menghapus data pengguna sesuai dengan kebutuhan. Gambar 5.2 merupakan hasil implementasi dari rancangan pada gambar 4.29.

|                         | PT. Angkasa Raya Djambi |               |          |          |                                         |      | Selamat Datang, Administrator |
|-------------------------|-------------------------|---------------|----------|----------|-----------------------------------------|------|-------------------------------|
| 聋                       | Search:                 | Cari          |          |          |                                         |      | Tambah Pengguna               |
| $\rightleftarrows$      | No                      | Nama Pengguna | Username | Password | Jabatan                                 | Ubah | <b>Hapus</b>                  |
| $\Delta$                | $1\,$                   | Asep          | admin    | admin    | Admin                                   | Edit | Hapus                         |
| 뚐                       | $\overline{c}$          | Ujang         | kabag    | kabaq    | Kabaq<br>$<1\, \times$                  | Edit | Hapus                         |
| $\overline{\mathbf{z}}$ |                         |               |          |          |                                         |      |                               |
| $\overline{a}$          |                         |               |          |          |                                         |      |                               |
| $\star$                 |                         |               |          |          |                                         |      |                               |
| Pì.                     |                         |               |          |          |                                         |      |                               |
| $\ddot{\circ}$          |                         |               |          |          |                                         |      |                               |
|                         |                         |               |          |          |                                         |      |                               |
|                         |                         |               |          |          | Copyright 2017 @ PT Angkasa Raya Diambi |      |                               |

**Gambar 5.2 Halaman Pengguna**

#### 3. Halaman Karyawan

Halaman karyawan merupakan halaman yang dapat diakses oleh *admin* dan kabag, pada halaman ini admin dapan menambah, mengubah, dan melakukan mutasi sedangkan kabag hanya dapat melihat informasi yang tersedia. Gambar 5.3 merupakan hasil implementasi dari rancangan pada gambar 4.30.

|                    | PT. Angkasa Raya Djambi<br>Selamat Datang, Administrator |            |               |                                        |                         |                                          |                      |               |             |        |      |                 |
|--------------------|----------------------------------------------------------|------------|---------------|----------------------------------------|-------------------------|------------------------------------------|----------------------|---------------|-------------|--------|------|-----------------|
| 倄                  |                                                          |            |               |                                        |                         |                                          |                      |               |             |        |      |                 |
|                    | Search:                                                  |            |               | Cari                                   |                         |                                          |                      |               |             |        |      | Tambah Karyawan |
| $\rightleftarrows$ | No                                                       | <b>NIK</b> | Nama Karyawan | Tempat, Tanggal Lahir                  | <b>Jenis</b><br>Kelamin | <b>Jabatan</b>                           | <b>Tanggal Masuk</b> | <b>Status</b> | Sisa Cuti   | Detail | Edit | Mutasi          |
| Δ                  | $\mathbf{1}$                                             | 8040110202 |               | Edward Imanuel Jambi, 24 Desember 1995 | Laki-Laki               | Pembukuan &<br>Keuangan                  | 2017-06-05           | Tetap         | $\mathbf 0$ | Detail | Edit | Mutasi          |
| 鬙                  |                                                          |            |               |                                        |                         | $<1\, \times$                            |                      |               |             |        |      |                 |
| W                  |                                                          |            |               |                                        |                         |                                          |                      |               |             |        |      |                 |
| $\bullet$          |                                                          |            |               |                                        |                         |                                          |                      |               |             |        |      |                 |
| $\star$            |                                                          |            |               |                                        |                         |                                          |                      |               |             |        |      |                 |
| n                  |                                                          |            |               |                                        |                         |                                          |                      |               |             |        |      |                 |
| $\ddot{\circ}$     |                                                          |            |               |                                        |                         |                                          |                      |               |             |        |      |                 |
|                    |                                                          |            |               |                                        |                         |                                          |                      |               |             |        |      | w.              |
|                    |                                                          |            |               |                                        |                         | Copyright 2017 ® PT. Angkasa Raya Djambi |                      |               |             |        |      |                 |

**Gambar 5.3 Halaman Karyawan**

# 4. Halaman Detail Karyawan

Halaman detail karyawan merupakan halaman yang dapat diakses oleh *admin* dan kabag, pada halaman ini *admin* memberikan peringatan dengan mengklik menu beri sanksi, sedangkan kabag hanya dapat melihat detail karyawan scara lebih rinci yang bekerja di PT. Angkasa Raya Djambi. Gambar 5.4 merupakan hasil implementasi dari rancangan pada gambar 4.31.

| A                             |                                                                                              |                     |                      |                                        |                                                                                                 |  |  |  |  |  |
|-------------------------------|----------------------------------------------------------------------------------------------|---------------------|----------------------|----------------------------------------|-------------------------------------------------------------------------------------------------|--|--|--|--|--|
|                               | Data Edward Imanuel                                                                          |                     |                      |                                        |                                                                                                 |  |  |  |  |  |
| ⇄<br>Kode Karyawan            | K-0001                                                                                       | Pendidikan Terakhir |                      | <b>SI STIKOM DINAMIKA BANGSA JAMBI</b> |                                                                                                 |  |  |  |  |  |
| <b>NTK</b>                    | 8040110202<br>Tempat, Tanggal Lahir<br>Jambi, 24 Desember 1995<br>Jenis Kelamin<br>Laki-Laki |                     | 2017-06-05           |                                        |                                                                                                 |  |  |  |  |  |
|                               |                                                                                              |                     | Tetap                |                                        |                                                                                                 |  |  |  |  |  |
|                               |                                                                                              |                     | Pembukuan & Keuangan |                                        |                                                                                                 |  |  |  |  |  |
| $\Box$<br>Agama               | Kristen                                                                                      | Kompetisi           | 77777                |                                        | Sedang Menjalani: Surat<br>Peringatan 3<br>Keterangan : Mangkir Kerja<br>Tanggal SP: 2017-12-28 |  |  |  |  |  |
| স<br>No. Handphone            | 082175758586                                                                                 | Pengalaman Kenja    | 22222                |                                        |                                                                                                 |  |  |  |  |  |
| Kinerja<br>n                  |                                                                                              |                     |                      |                                        |                                                                                                 |  |  |  |  |  |
| <b>Tanggal Pelatihan</b><br>৩ | Kerajinan                                                                                    | Daya Tangkap        | Sikap                | Semangat                               | <b>Tanggung Jawab</b>                                                                           |  |  |  |  |  |
| 2017-11-23                    | 100                                                                                          | 100                 | 100                  | 100                                    | 100                                                                                             |  |  |  |  |  |
|                               |                                                                                              |                     |                      |                                        |                                                                                                 |  |  |  |  |  |

**Gambar 5.4 Halaman Detail Karyawan**

5. Halaman Kinerja

Halaman halaman kinerja merupakan halaman yang dapat diakses oleh *admin* untuk mengelola data kinerja serta terdapat *Button* untuk mengubah dan menghapus data kinerja sesuai dengan kebutuhan. Gambar 5.5 merupakan hasil implementasi dari rancangan pada gambar 4.32.

|                         | PT. Angkasa Raya Djambi<br>Selamat Datang, Administrator |         |                       |                          |         |                                          |     |              |                |                       |      |                |
|-------------------------|----------------------------------------------------------|---------|-----------------------|--------------------------|---------|------------------------------------------|-----|--------------|----------------|-----------------------|------|----------------|
| 番                       |                                                          |         |                       |                          |         |                                          |     |              |                |                       |      |                |
|                         |                                                          | Search: |                       | Cari                     |         |                                          |     |              |                |                       |      | Tambah Kinerja |
| $\rightleftarrows$      |                                                          | No      | Nama Karyawan         | <b>Tanggal Penilaian</b> | Pelatih | Kerajinan Sikap                          |     | Daya Tangkap | Semangat Kerja | <b>Tanggung Jawab</b> | Ubah | <b>Hapus</b>   |
| Δ                       |                                                          |         | <b>Edward Imanuel</b> | 2017-11-23               | Edward  | 100                                      | 100 | 100          | 100            | 100                   | Edit | <b>Hapus</b>   |
| 晉                       |                                                          |         |                       |                          |         | $<1$ $\times$                            |     |              |                |                       |      |                |
| $\overline{\mathbf{v}}$ |                                                          |         |                       |                          |         |                                          |     |              |                |                       |      |                |
| $\omega$                |                                                          |         |                       |                          |         |                                          |     |              |                |                       |      |                |
| $\star$                 |                                                          |         |                       |                          |         |                                          |     |              |                |                       |      |                |
| n                       |                                                          |         |                       |                          |         |                                          |     |              |                |                       |      |                |
| $\mathbf{\Theta}$       |                                                          |         |                       |                          |         |                                          |     |              |                |                       |      |                |
|                         |                                                          |         |                       |                          |         |                                          |     |              |                |                       |      |                |
|                         |                                                          |         |                       |                          |         | Copyright 2017 @ PT. Angkasa Raya Djambi |     |              |                |                       |      |                |

**Gambar 5.5 Halaman Kinerja**

6. Halaman Gaji

Halaman gaji merupakan halaman yang dapat diakses oleh *admin* untuk mengelola data gaji per divisi serta terdapat *Button* untuk mengubah dan menghapus data gaji sesuai dengan kebutuhan. Gambar 5.6 merupakan hasil implementasi dari rancangan pada gambar 4.33.

|                         | PT. Angkasa Raya Djambi |             |               |            |      | Selamat Datang, Administrator |
|-------------------------|-------------------------|-------------|---------------|------------|------|-------------------------------|
| 备                       |                         |             |               |            |      |                               |
|                         | Search:                 | Cari        |               |            |      | Tambah Gaji                   |
| $\rightleftarrows$      | No                      | Nama Divisi | Tingkatan     | Gaji Pokok | Ubah | Hapus                         |
| Δ                       | $\mathbf 1$             | Personalia  | Manajer       | 5000000    | Edit | Hapus                         |
|                         |                         |             | $<1\, \times$ |            |      |                               |
| 쓥                       |                         |             |               |            |      |                               |
| $\overline{\mathbf{v}}$ |                         |             |               |            |      |                               |
|                         |                         |             |               |            |      |                               |
| $\bullet$               |                         |             |               |            |      |                               |
| $\star$                 |                         |             |               |            |      |                               |
|                         |                         |             |               |            |      |                               |
| n.                      |                         |             |               |            |      |                               |
| Ò                       |                         |             |               |            |      |                               |
|                         |                         |             |               |            |      |                               |
|                         |                         |             |               |            |      |                               |

**Gambar 5.6 Halaman Gaji**

7. Halaman Cuti

Halaman cuti merupakan halaman yang dapat diakses oleh admin untuk mengelola data gaji, serta terdapat *Button* untuk mengubah dan menghapus data cuti sesuai dengan kebutuhan. Gambar 5.7 merupakan hasil implementasi dari rancangan pada gambar 4.34.

|                       | PT. Angkasa Raya Djambi |                     |               |                                          |                |      | Selamat Datang, Administrator |
|-----------------------|-------------------------|---------------------|---------------|------------------------------------------|----------------|------|-------------------------------|
| ₩                     | Search:                 | $\binom{Cari}{i}$   |               |                                          |                |      | <b>Buat Cuti</b>              |
| $\equiv$              | No                      | <b>Tanggal Cuti</b> | Kode Karyawan | Nama Karyawan                            | Lama Cuti      | Ubah | Hapus                         |
|                       |                         | 2017-11-14          | K-0001        | <b>Edward Imanuel</b>                    | $\overline{2}$ | Edit | <b>Hapus</b>                  |
| Δ                     | $\overline{c}$          | 2017-12-29          | K-0001        | <b>Edward Imanuel</b>                    | $\overline{3}$ | Edit | Hapus                         |
| ŗ.                    | 3                       | 2017-12-28          | K-0001        | <b>Edward Imanuel</b>                    | $\overline{7}$ | Edit | Hapus                         |
|                       |                         |                     |               | $<1\, \times$                            |                |      |                               |
| $\omega$              |                         |                     |               |                                          |                |      |                               |
|                       |                         |                     |               |                                          |                |      |                               |
| ×                     |                         |                     |               |                                          |                |      |                               |
| n                     |                         |                     |               |                                          |                |      |                               |
| $\boldsymbol{\omega}$ |                         |                     |               |                                          |                |      |                               |
|                       |                         |                     |               |                                          |                |      |                               |
|                       |                         |                     |               | Copyright 2017 @ PT. Angkasa Raya Djambi |                |      |                               |

**Gambar 5.7 Halaman Cuti**

8. Halaman Laporan Karyawan

Halaman laporan karyawan merupakan halaman yang berisikan informasi laporan dari karyawan yang bekerja di PT. Angkasa Raya Djambi. Gambar 5.8 merupakan hasil implementasi dari rancangan pada gambar 4.35.

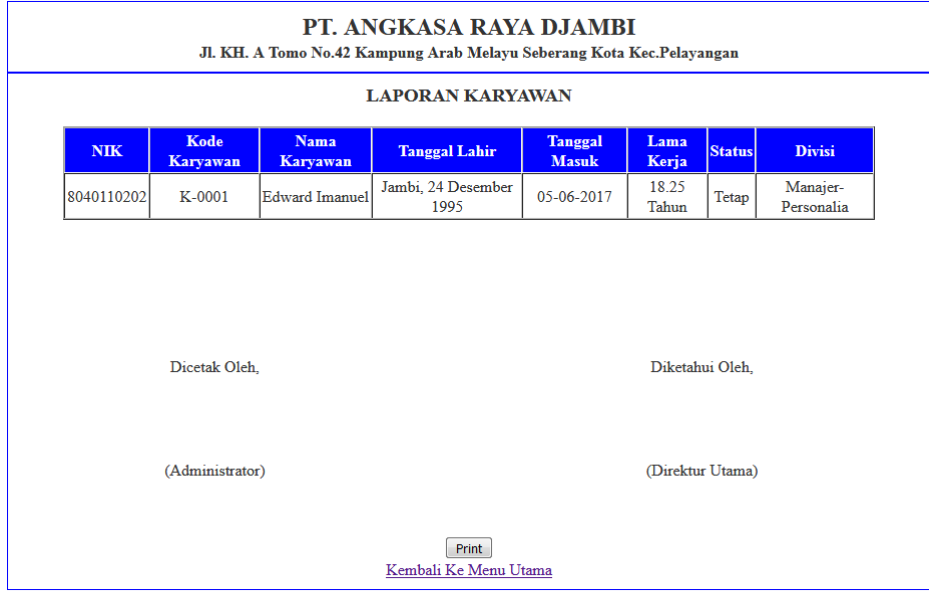

**Gambar 5.8 Halaman Laporan Karyawan**

9. Halaman Laporan Kinerja

Halaman laporan kinerja merupakan halaman yang dapat diakses oleh admin. Halaman laporan kinerja berisikan informasi mengenai kinerja karyawan sesuai dengan kebutuhan. Gambar 5.9 merupakan hasil implementasi dari rancangan pada gambar 4.36.

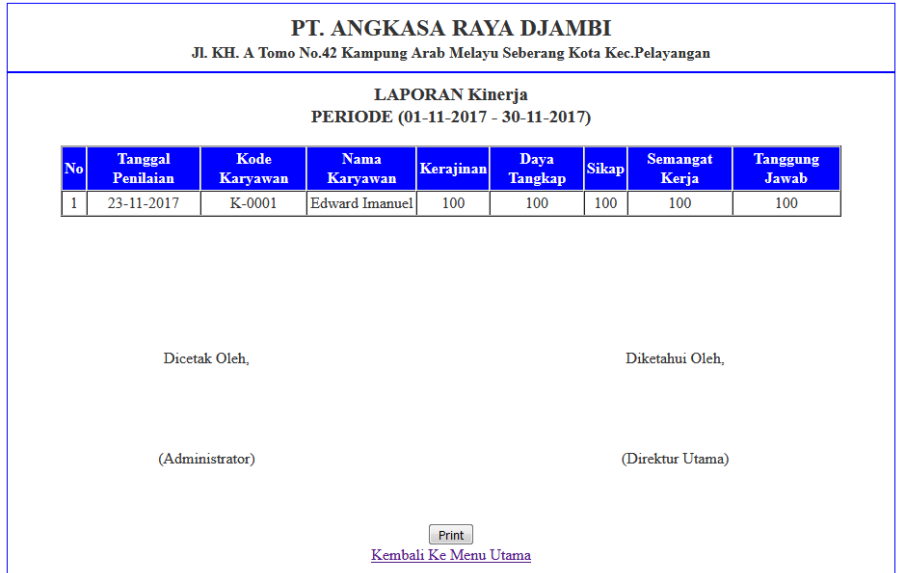

**Gambar 5.9 Halaman Laporan Kinerja**

10. Halaman Laporan Gaji

Halaman laporan gaji merupakan halaman yang dapat diakses oleh *admin*. Halaman laporan gaji berisikan informasi mengenai gaji karyawan Gambar 5.10 merupakan hasil implementasi dari rancangan pada gambar 4.37.

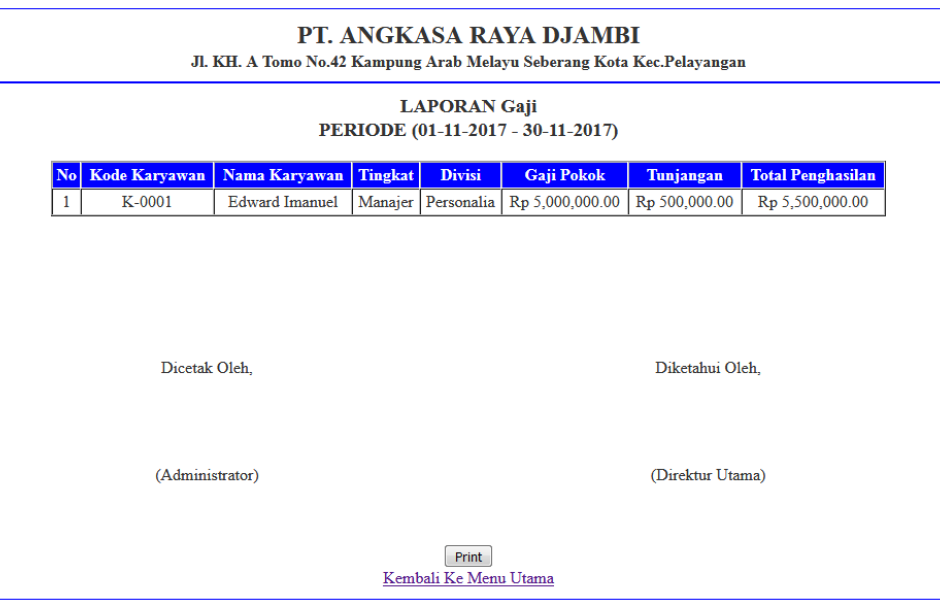

**Gambar 5.10 Halaman Laporan Gaji**

11. Halaman Laporan Cuti

Halaman laporan cuti merupakan halaman yang dapat diakses oleh admin. Halaman laporan cuti berisikan informasi mengenai cuti karyawan Gambar 5.11 merupakan hasil implementasi dari rancangan pada gambar 4.38.

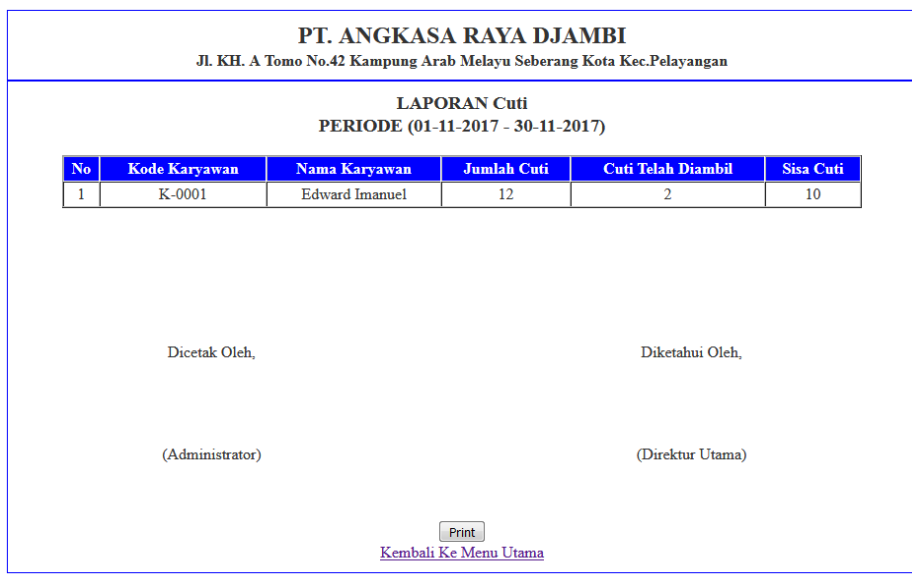

**Gambar 5.11 Halaman Laporan Cuti**

## 12. Halaman *Login*

Halaman *login* merupakan tampilan awal dari program yang digunakan oleh *admin*, ataupun kabag untuk masuk ke dalam halaman utama masing – masing dengan menginput *username* dan *password* dengan benar. Gambar 5.12 merupakan hasil implementasi dari rancangan pada gambar 4.39.

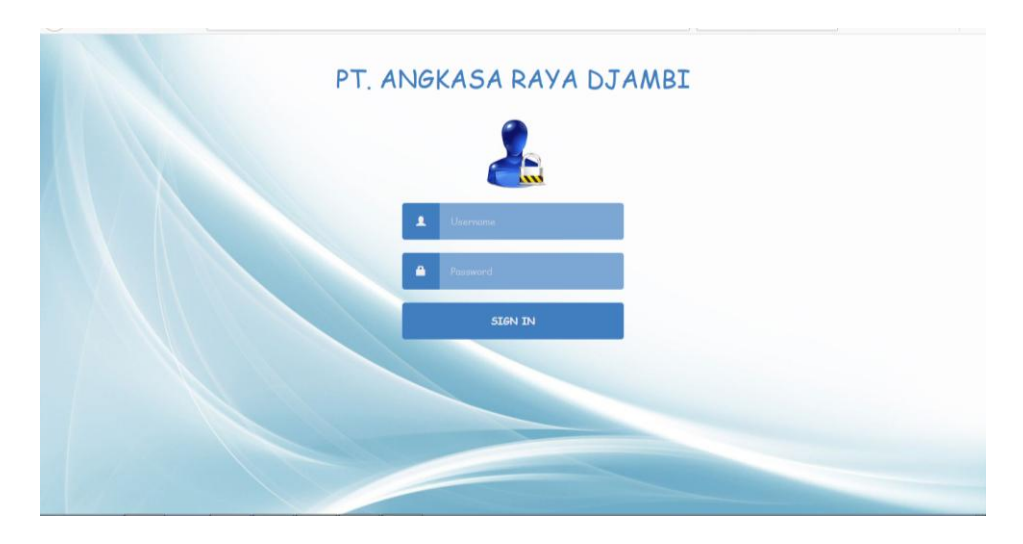

**Gambar 5.12 Halaman** *Login*

# 13. Halaman *Change Password*

Halaman *change password* digunakan oleh pengguna sistem untuk membuat mengubah password lama menjadi password baru. Gambar 5.13 merupakan hasil implementasi dari rancangan pada gambar 4.40.

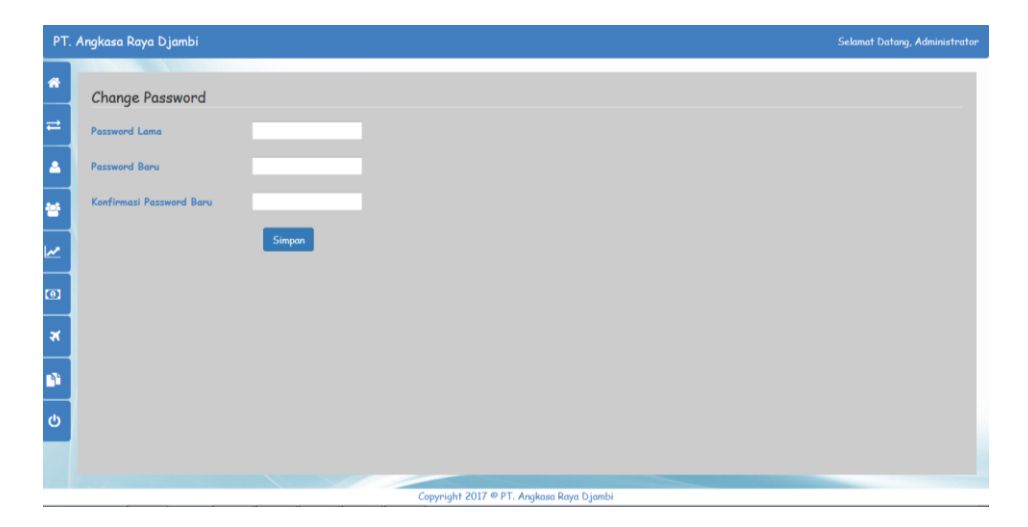

**Gambar 5.13 Halaman** *Change Password*

## 14. Halaman Tambah Pengguna

Halaman tambah pengguna merupakan halaman yang digunakan oleh *admin* untuk menambah data pengguna baru ke dalam sistem. Gambar 5.14 merupakan hasil implementasi dari rancangan pada gambar 4.41.

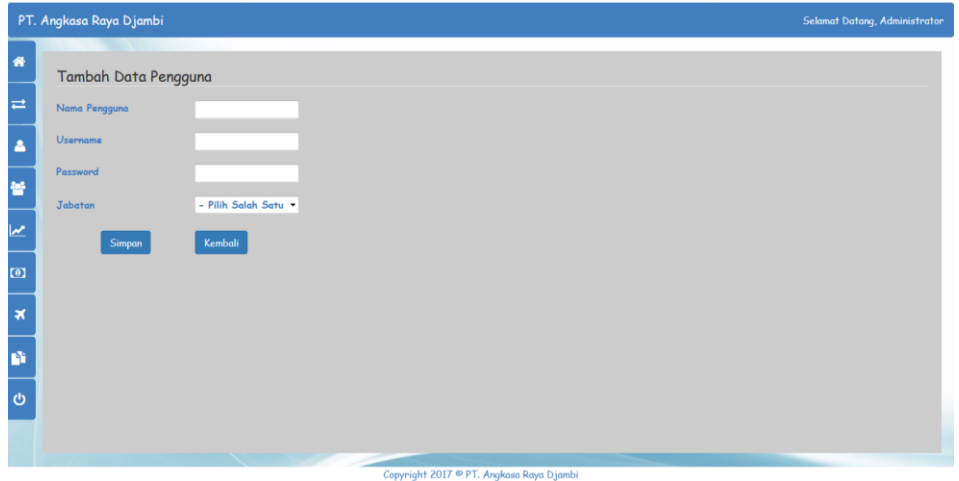

**Gambar 5.14 Halaman Tambah Pengguna**

## 15. Halaman Tambah Karyawan

Halaman tambah karyawan merupakan halaman yang dapat diakses oleh *admin* untuk menambah data karyawan kedalam sistem. Gambar 5.15 merupakan hasil implementasi dari rancangan pada gambar 4.42.

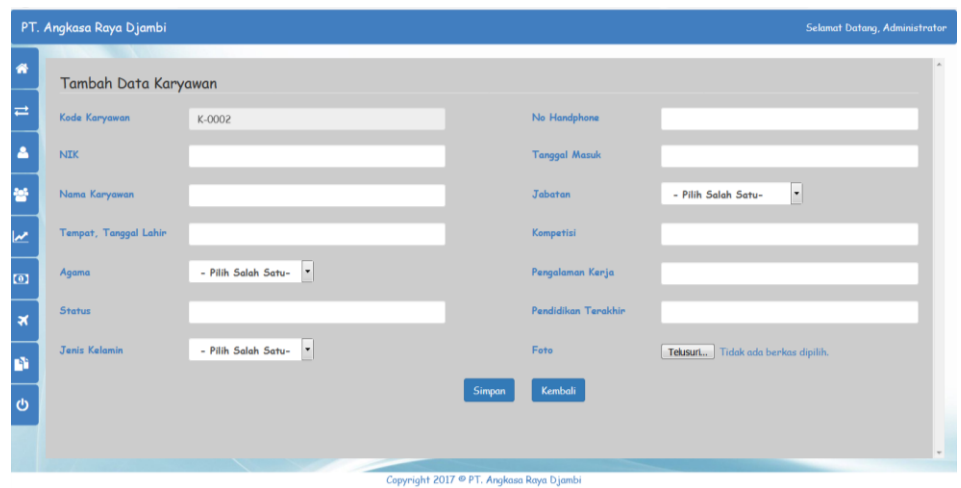

**Gambar 5.15 Halaman Tambah Karyawan**

16. Halaman Tambah Kinerja

Halaman tambah kinerja merupakan halaman yang dapat diakses oleh *admin* untuk membuat kinerja karyawan. Gambar 5.16 merupakan hasil implementasi dari rancangan pada gambar 4.43.

|                         | PT. Angkasa Raya Djambi<br>Selamat Datang, Administrator |                       |                          |         |                                          |     |              |                |                       |      |                |  |
|-------------------------|----------------------------------------------------------|-----------------------|--------------------------|---------|------------------------------------------|-----|--------------|----------------|-----------------------|------|----------------|--|
| $\bullet$               |                                                          |                       |                          |         |                                          |     |              |                |                       |      |                |  |
|                         | Search:                                                  |                       | Cari                     |         |                                          |     |              |                |                       |      | Tambah Kinerja |  |
| $\rightleftarrows$      | No                                                       | Nama Karyawan         | <b>Tanggal Penilaian</b> | Pelatih | Kerajinan Sikap                          |     | Daya Tangkap | Semangat Kerja | <b>Tanggung Jawab</b> | Ubah | <b>Hapus</b>   |  |
| A                       |                                                          | <b>Edward Imanuel</b> | 2017-11-23               | Edward  | 100                                      | 100 | 100          | 100            | 100                   | Edit | Hapus          |  |
| 魯                       |                                                          |                       |                          |         | $<1>$                                    |     |              |                |                       |      |                |  |
| $\overline{\mathbf{z}}$ |                                                          |                       |                          |         |                                          |     |              |                |                       |      |                |  |
| $\overline{\omega}$     |                                                          |                       |                          |         |                                          |     |              |                |                       |      |                |  |
| $\overline{\mathbf{x}}$ |                                                          |                       |                          |         |                                          |     |              |                |                       |      |                |  |
| ń                       |                                                          |                       |                          |         |                                          |     |              |                |                       |      |                |  |
| $\ddot{\circ}$          |                                                          |                       |                          |         |                                          |     |              |                |                       |      |                |  |
|                         |                                                          |                       |                          |         |                                          |     |              |                |                       |      |                |  |
|                         |                                                          |                       |                          |         | Copyright 2017 @ PT. Angkasa Raya Djambi |     |              |                |                       |      |                |  |

**Gambar 5.16 Halaman Tambah Kinerja**

#### 17. Halaman Tambah Gaji

Halaman tambah gaji merupakan halaman yang digunakan oleh *admin* untuk membuat gaji baru untuk setiap divisi yang dimiliki oleh perusahaan. Gambar 5.17 merupakan hasil implementasi dari rancangan pada gambar 4.44.

|                   | PT. Angkasa Raya Djambi |             |                                          |            |      | Selamat Datang, Administrator |
|-------------------|-------------------------|-------------|------------------------------------------|------------|------|-------------------------------|
| 骨                 |                         |             |                                          |            |      |                               |
|                   | Search:                 | Cari        |                                          |            |      | Tambah Gaji                   |
| $\equiv$          | No                      | Nama Divisi | Tingkatan                                | Gaji Pokok | Ubah | <b>Hapus</b>                  |
| Δ                 | 1                       | Personalia  | Manajer                                  | 5000000    | Edit | Hapus                         |
|                   |                         |             | $<1$ $\times$                            |            |      |                               |
| 鼞                 |                         |             |                                          |            |      |                               |
| ×                 |                         |             |                                          |            |      |                               |
| $\omega$          |                         |             |                                          |            |      |                               |
| $\star$           |                         |             |                                          |            |      |                               |
| P)                |                         |             |                                          |            |      |                               |
| $\mathbf{\Theta}$ |                         |             |                                          |            |      |                               |
|                   |                         |             |                                          |            |      |                               |
|                   |                         |             | Copyright 2017 @ PT. Angkasa Raya Djambi |            |      |                               |

**Gambar 5.17 Halaman Tambah Gaji**

#### 18. Halaman Tambah Cuti

Halaman tambah cuti merupakan halaman yang digunakan oleh *admin* untuk membuat data cuti yang telah dilakukan karyawan. Gambar 5.18 merupakan hasil implementasi dari rancangan pada gambar 4.45.

|                         | PT. Angkasa Raya Djambi<br>Selamat Datang, Administrator |                     |               |                                          |                |      |                  |  |  |  |  |
|-------------------------|----------------------------------------------------------|---------------------|---------------|------------------------------------------|----------------|------|------------------|--|--|--|--|
| 骨                       |                                                          |                     |               |                                          |                |      |                  |  |  |  |  |
|                         | Search:                                                  | Cari                |               |                                          |                |      | <b>Buat Cuti</b> |  |  |  |  |
| $\overrightarrow{ }$    | No                                                       | <b>Tanggal Cuti</b> | Kode Karyawan | Nama Karyawan                            | Lama Cuti      | Ubah | Hapus            |  |  |  |  |
| Δ                       | $1\,$                                                    | 2017-11-14          | K-0001        | <b>Edward Imanuel</b>                    | $\overline{2}$ | Edit | Hapus            |  |  |  |  |
|                         | $\overline{c}$                                           | 2017-12-29          | K-0001        | <b>Edward Imanuel</b>                    | $\overline{3}$ | Edit | <b>Hapus</b>     |  |  |  |  |
| 答                       | $\overline{\mathbf{3}}$                                  | 2017-12-28          | K-0001        | <b>Edward Imanuel</b>                    | $\overline{7}$ | Edit | <b>Hapus</b>     |  |  |  |  |
| $\overline{\mathbf{v}}$ |                                                          |                     |               | $<1$ s.                                  |                |      |                  |  |  |  |  |
| $\overline{a}$          |                                                          |                     |               |                                          |                |      |                  |  |  |  |  |
| $\star$                 |                                                          |                     |               |                                          |                |      |                  |  |  |  |  |
| n                       |                                                          |                     |               |                                          |                |      |                  |  |  |  |  |
| $\mathcal{O}$           |                                                          |                     |               |                                          |                |      |                  |  |  |  |  |
|                         |                                                          |                     |               |                                          |                |      |                  |  |  |  |  |
|                         |                                                          |                     |               | Copyright 2017 @ PT. Angkasa Raya Djambi |                |      |                  |  |  |  |  |

**Gambar 5.18 Halaman Tambah Cuti**

# **5.2 PENGUJIAN**

Untuk mengetahui keberhasilan dari implementasi sistem yang telah dilakukan, maka penulis melakukan tahap pengujian terhadapat sistem secara fungsional, yaitu dengan menggunakan *Unit Testing* yang difokuskan pada modul, modul terkecil yang terdapat pada sistem, dan kemudian dilanjutkan dengan metode *Integrated Testing* yang menguji modul – modul yang terdapat pada sistem secara keseluruhan. Adapun beberapa tahap pengujian yang telah dilakukan adalah sebagai berikut :

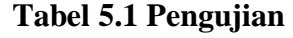

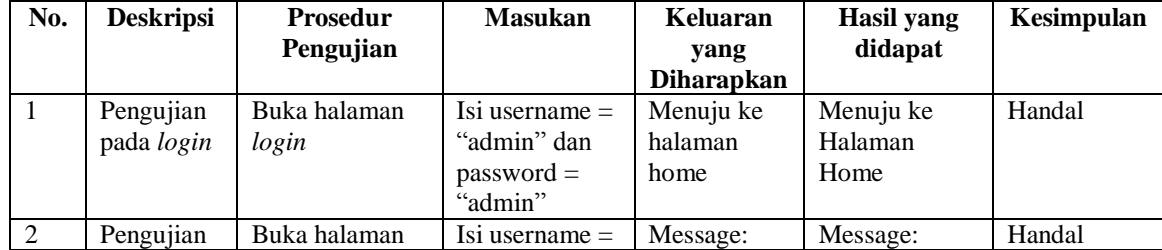

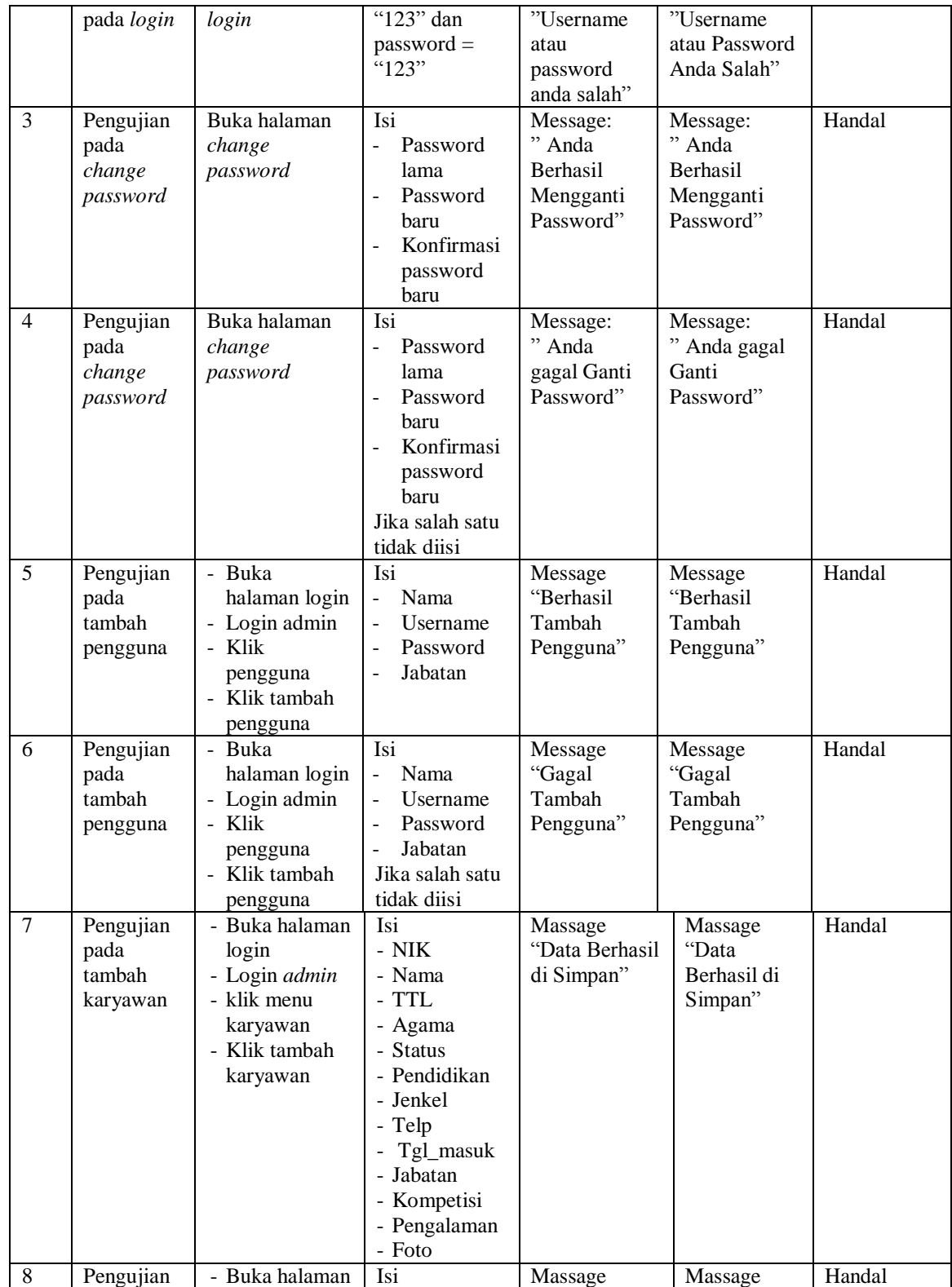

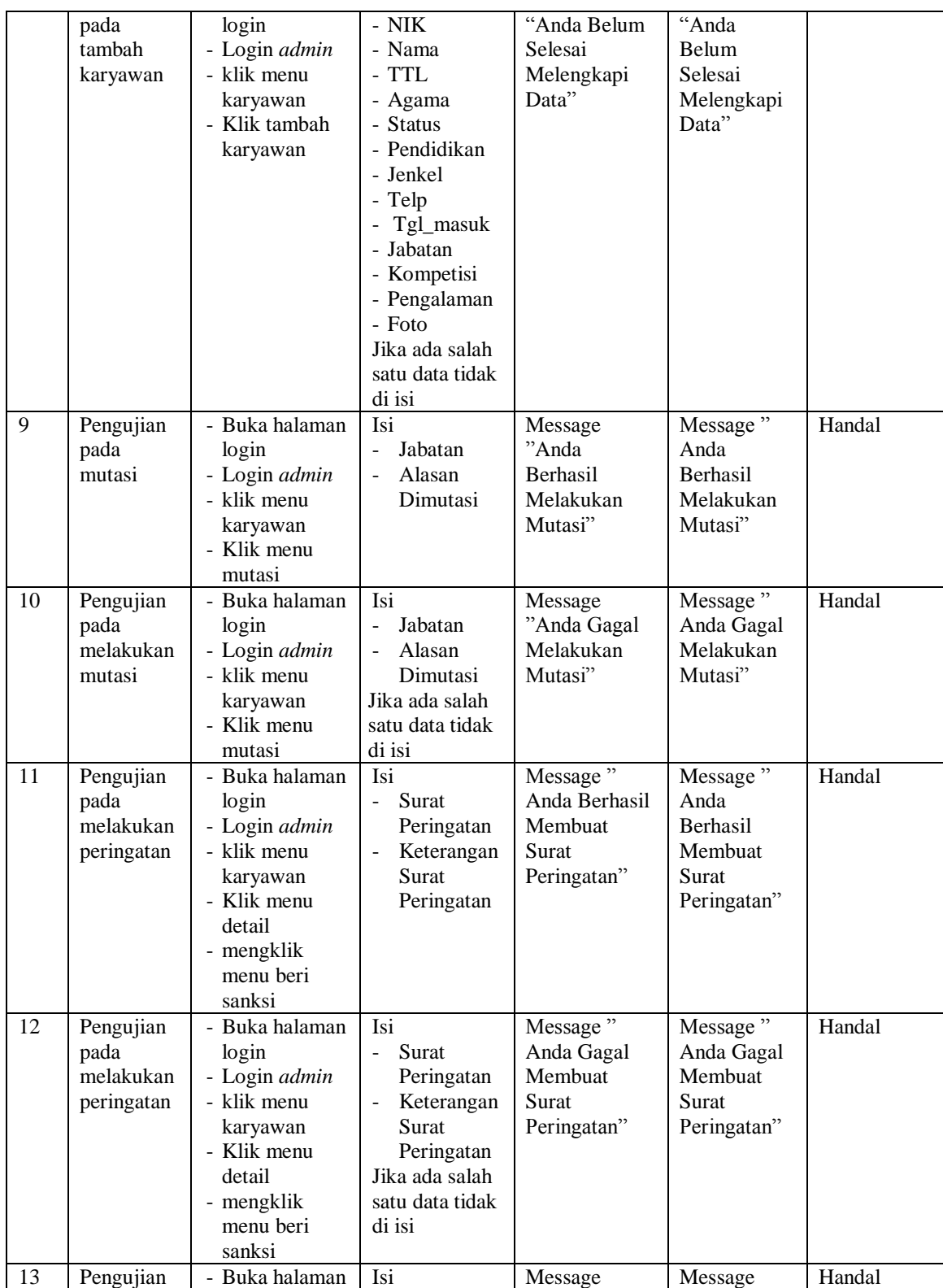

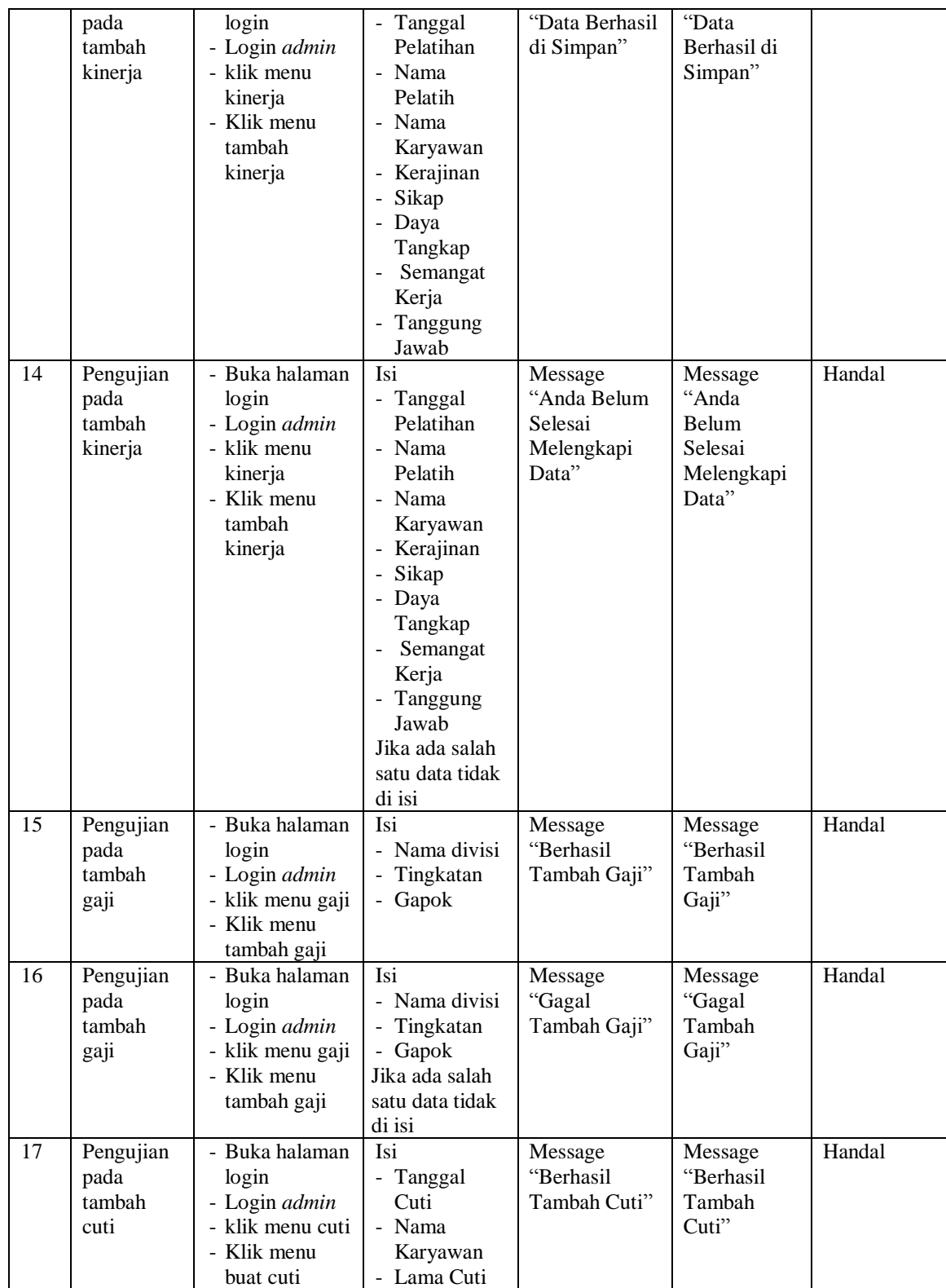

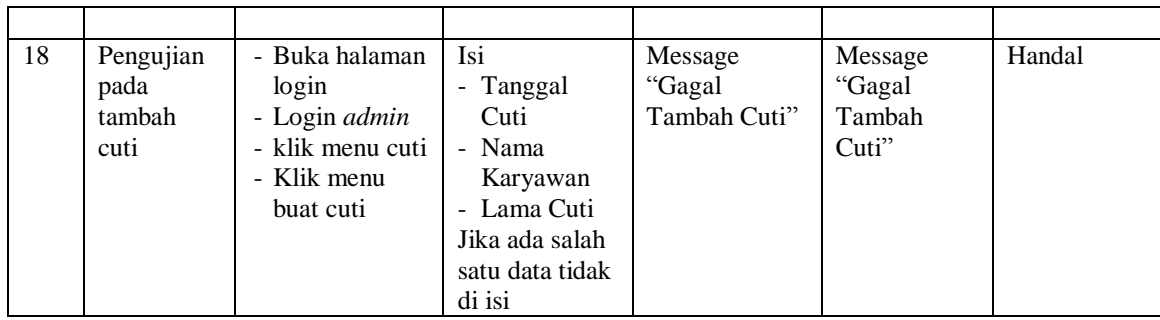

# **5.3 ANALISIS HASIL YANG DICAPAI OLEH SISTEM**

Adapun analisis hasil yang dicapai oleh sistem yang telah dibangun dengan menggunakan *web* untuk mengatasi permasalahan yang terjadi pada PT. Angkasa Raya Djambi adalah sebagai berikut :

- 1. Sistem yang dirancang dapat dipergunakan untuk mengelola data-data karyawan. Dengan fitur pencarian yang dapat membantu dalam pengaksesan data dengan cepat.
- 2. Sistem yang dirancang terintegrasi dengan baik terhadap data-data karyawan sehingga penggolongan gaji pokok akan lebih mudah untuk dilakukan dan membantu dalam perekapan gaji karyawan.
- 3. Sistem yang dirancang dapat secara otomatis menghitung sisa cuti dan uang cuti yang terintegrasi dengan data-data karyawan serta gaji pokok karyawan.
- 4. Sistem yang dirancang dapat ditambahkan keterangan Surat Peringatan pada data karyawan dan terintegrasi dengan baik.

5. Sistem yang dirancang dilengkapi dengan menu laporan sehingga laporan dapat langsung didapatkan secara akurat melalui data-data yang telah diolah sebelumnya.

## **5.3.1 Kelebihan Sistem**

Adapun kelebihan dari sistem baru ini adalah sebagai berikut :

- 1. Sistem memberikan kemudahan untuk PT. Angkasa Raya Djambi untuk mengelola data karyawan yang bekerja.
- 2. Mempermudah admin untuk mengolah data gaji karyawan pada PT. Angkasa Raya Djambi.
- 3. Mempermudah rekap dan mencetak laporan laporan yang diperlukan oleh pengguna sistem.

## **5.3.2 Kekurangan Sistem**

Kekurangan dari sistem baru ini adalah sebagai berikut :

- 1. Belum adanya grafik atau diagram yang dapat menampilkan data kinerja dari karyawan untuk data perbandingan.
- 2. Surat peringatan belum dapat dicetak langsung dengan sistem.
- 3. Belum ada sistem *import* dan *export* data agar mempermudah dalam memasukan dan memindahkan data.